# UNIVERSITY of NEW BRUNSWICK **LIBRARIES**

## **Introduction to UNB Libraries, Workbook #1: the Catalogue**

This workbook is designed to help you develop the familiarity with library resources and research skills to prepare you for assignments to come in your History classes and in your career as a university student.

## **INTRODUCTION**

## **Objectives of the Library Skills Workbook**

After participating in a library session and completing this workbook, you will better understand how to use the services and collections of UNB Libraries. Specifically, you will be prepared to:

- locate resources and services available in HIL
- search the library catalogue by author, title, subject or keyword
- read a library catalogue record to determine an item's location
- access "Course Reserves" to identify items held on reserve

## **Grading & Date Due**

The mark you receive on your workbook will count toward your total course grade. Please submit the completed Task Sheets to your instructor by **Friday, September 30th.** They will be returned to you after they have been marked.

## **How to Use This Workbook**

This workbook has **6 Sections** and **8 Tasks**. Answers to some questions in this workbook were given during your library session at HIL. You will also need to access the UNB Libraries' website [\(www.lib.unb.ca\)](http://www.lib.unb.ca/) and use the online library catalogue to discover answers.

Please write all answers in the spaces provided in the workbook. Make sure your name is on the pages, print them off and hand them in to your instructor.

Please feel free to ask for assistance by contacting Joanne Smyth [\(jsmyth@unb.ca](mailto:jsmyth@unb.ca) , or through the chat link on the History Subject Guide), or at HIL's Research Help Desk. Library staff members are always pleased to provide help in finding library resources.

## **UNB LIBRARIES' CATALOGUE**

UNB Libraries have two library catalogues: Quest and UNB WorldCat. Quest contains records for millions of items in both print and electronic format available at UNB Libraries. UNB WorldCat searches materials available at UNB Libraries and other libraries worldwide. You should be familiar with both catalogues to get the most out of the resources and collections available to you at UNB.

The next sections of the workbook will focus on UNB WorldCat, which is the default catalogue at UNB Libraries.

## **1. Accessing UNB WorldCat**

Find the UNB Libraries homepage: [www.lib.unb.ca.](http://www.lib.unb.ca/) There is a **Catalogue** search box right on the library homepage as shown in Figure 1:

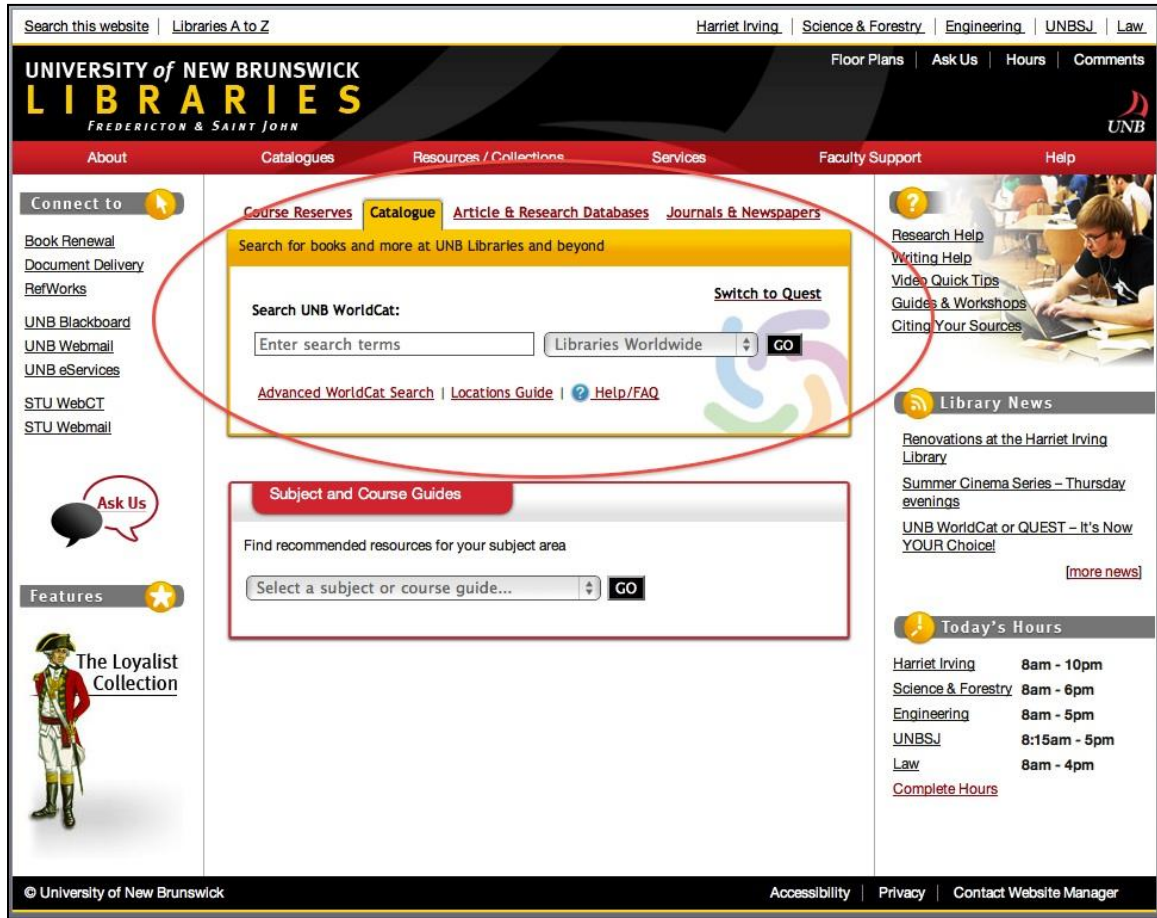

**Figure 1: UNB WorldCat Search Box**

## **2. Searching UNB WorldCat by Author**

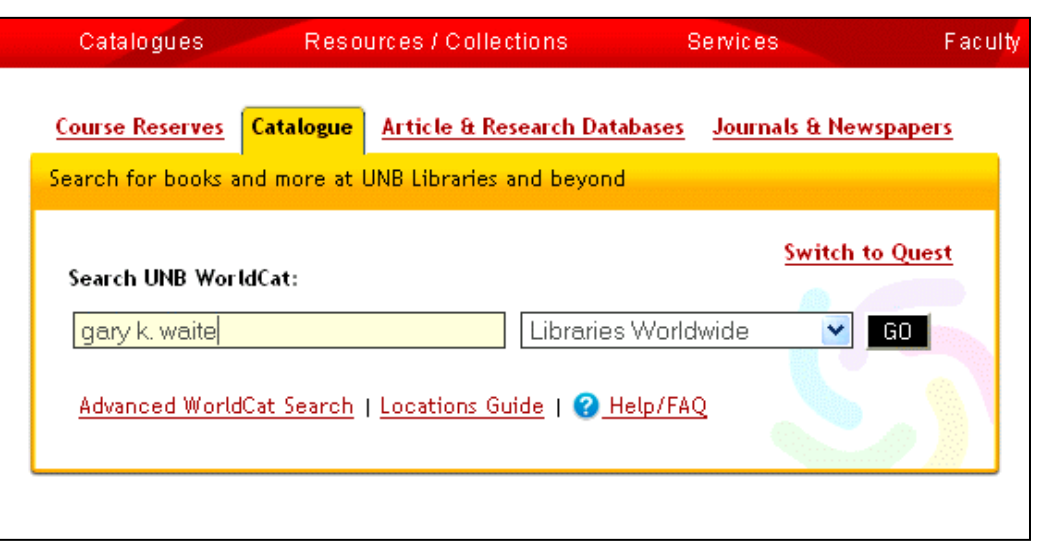

**Figure 2: Author Search in UNB WorldCat**

One easy way to use the catalogue is to search for material by an author. For example, say that you are looking for a book by the author, **Gary K. Waite.** This is how you would proceed:

- a. At the basic search screen, enter **Gary K Waite** (as in Figure 2 capital letters are not necessary and the order of names does not matter)
- b. Click on the **GO** button. Your results screen will look like Figure 3:

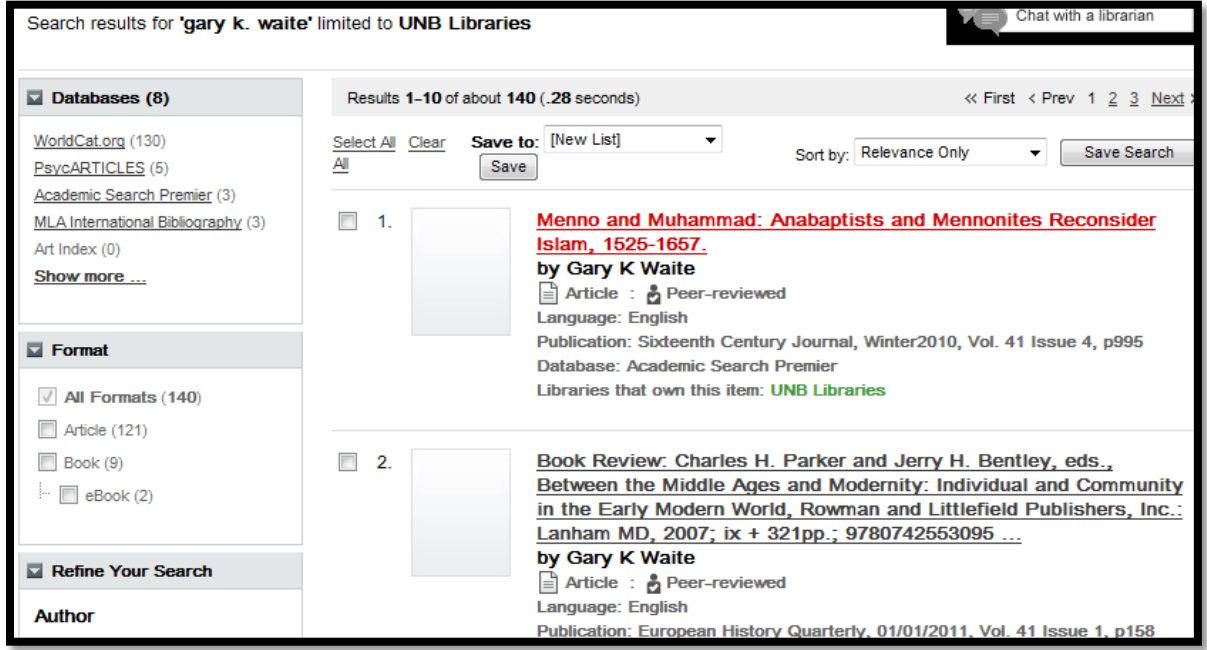

#### **Figure 3: Results List in UNB WorldCat**

Notice that your search results include both books and journal articles. You can tell which is which by

checking the icons in the results list:  $\Box$  Book: or  $\Box$  Article

On the left side of the results screen in Figure 3, notice that there are a number of different ways for you to refine your search. For instance, if you only want to see records for books written by him, click on Waite, Gary K. or Gary K. Waite under "Author," then click on Book under "Format".

You will find that Gary K. Waite has written several books including one from 2007 entitled: *Eradicating the Devil's minions : Anabaptists and witches in Reformation Europe, 1525-1600*

## **3. Searching UNB WorldCat by Keyword**

Another strategy when searching UNB WorldCat is to use keywords. UNB WorldCat can find words or word combinations anywhere in the cataloguing record.

This is very useful if you only know a few words about the subject. Say, for example, you were interested in finding out about **colonialism** in **West Africa**. Here is an approach you could use:

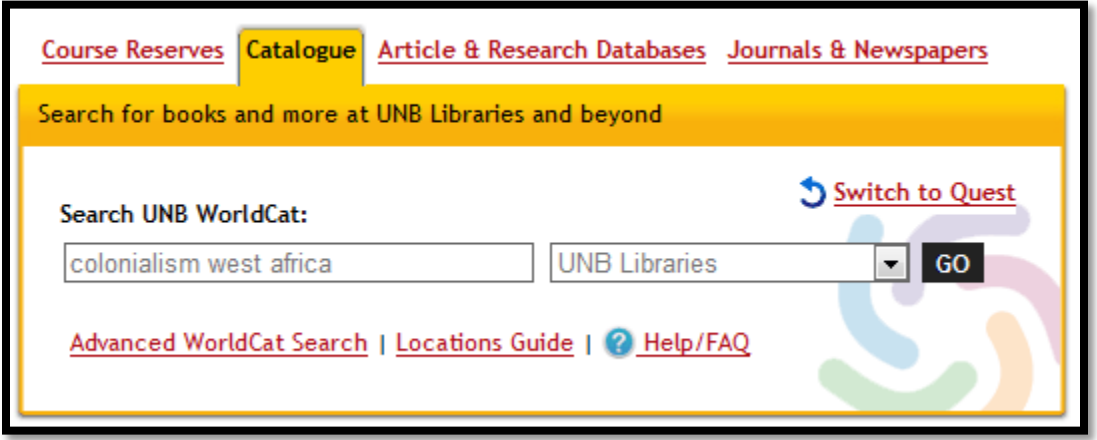

**Figure 4: Keyword Search in UNB WorldCat**

- a. In the "Search UNB WorldCat" box, enter your search terms (see Figure 4). Your search will find results containing both terms.
- b. Next, click on the **GO** button and you'll see the initial results screen.

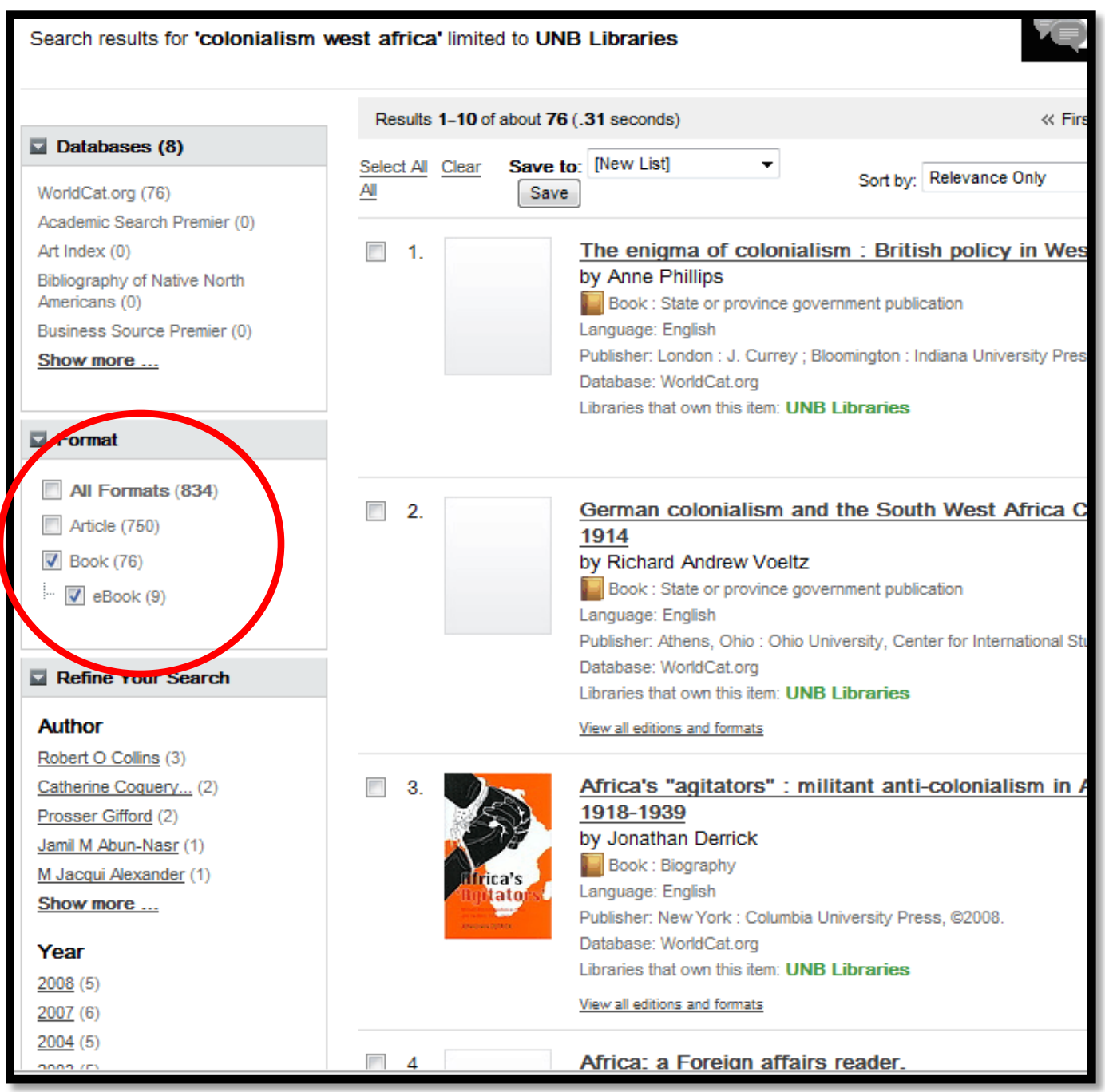

**Figure 5: Results List in UNB WorldCat**

Limit the results to include only the format "book". Click the title of each result to **open the full**  catalogue record. This view will allow you to see each book's location at UNB Libraries and its call number.

#### **Fields in Library Catalogue Records:**

UNB WorldCat, our library catalogue, is made up of millions of records just like the one in Figure 6. Each record describes an item. Every record is made up of elements, or **fields,** that describe the item. In Figure 6 a book is described:

The **author field** indicates that the book was written by M J Morwood and Penny Van Oosterzee.

The **title** of the book is *A new human: the startling discovery and strange story of the "hobbits" of Flores, Indonesia*.

The **publisher field** tells us that Smithsonian Books/Collins published the book in 2007.

The **subject fields** (in the upper right side of the screen) tell us what the book is about. This book has a number of subject headings, called **Library of Congress (LC) Subject Headings**. Click on any of these hypertext subject links to find more books about these subjects.

The **location and status fields (under "Find a copy in the library")** indicate which UNB libraries have the item. This book is located in the HIL-STACKS collection and has the call number GN730.32 I5 M67 2007 on its spine label.

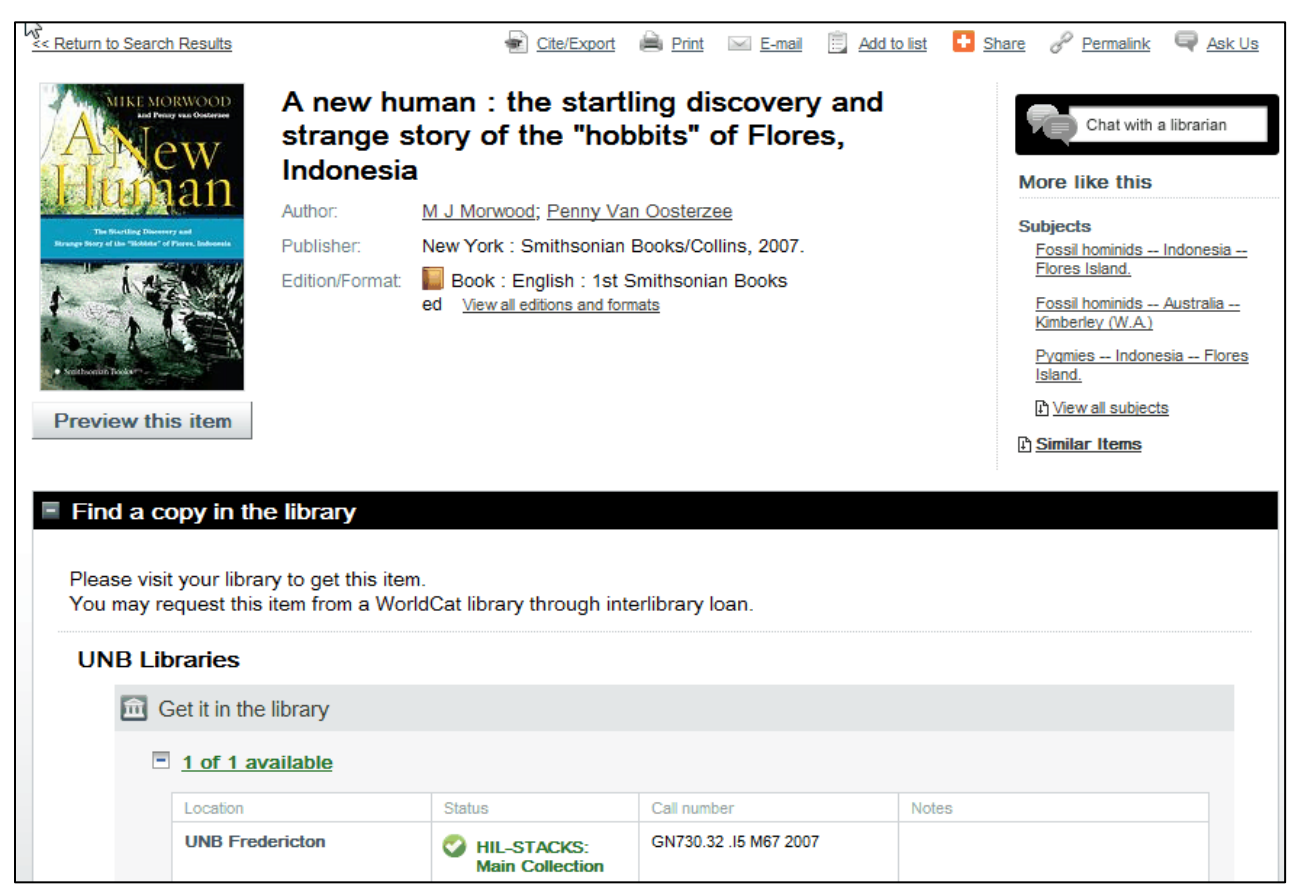

**Figure 6: Full Catalogue Record in UNB WorldCat**

## **4. Locating an Item in the Library**

Most items in UNB WorldCat have an individual address or **Call Number.** A Call Number is an alpha-numeric address which is usually located on the spine of each book. Most libraries in North America use the **Library of Congress (LC) Classification System**, which organizes materials according to their subject.

Take a look at the example of a book in UNB WorldCat (Figure 7):

#### *How to read a Call Number:*

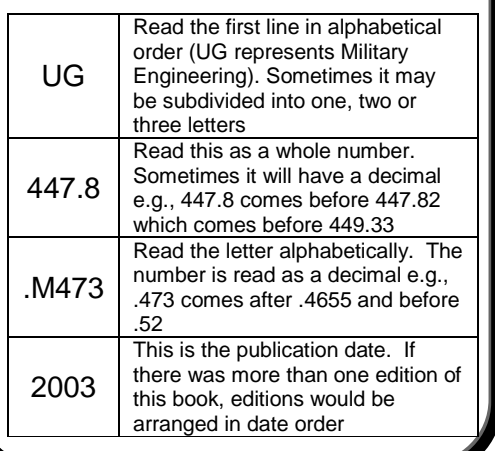

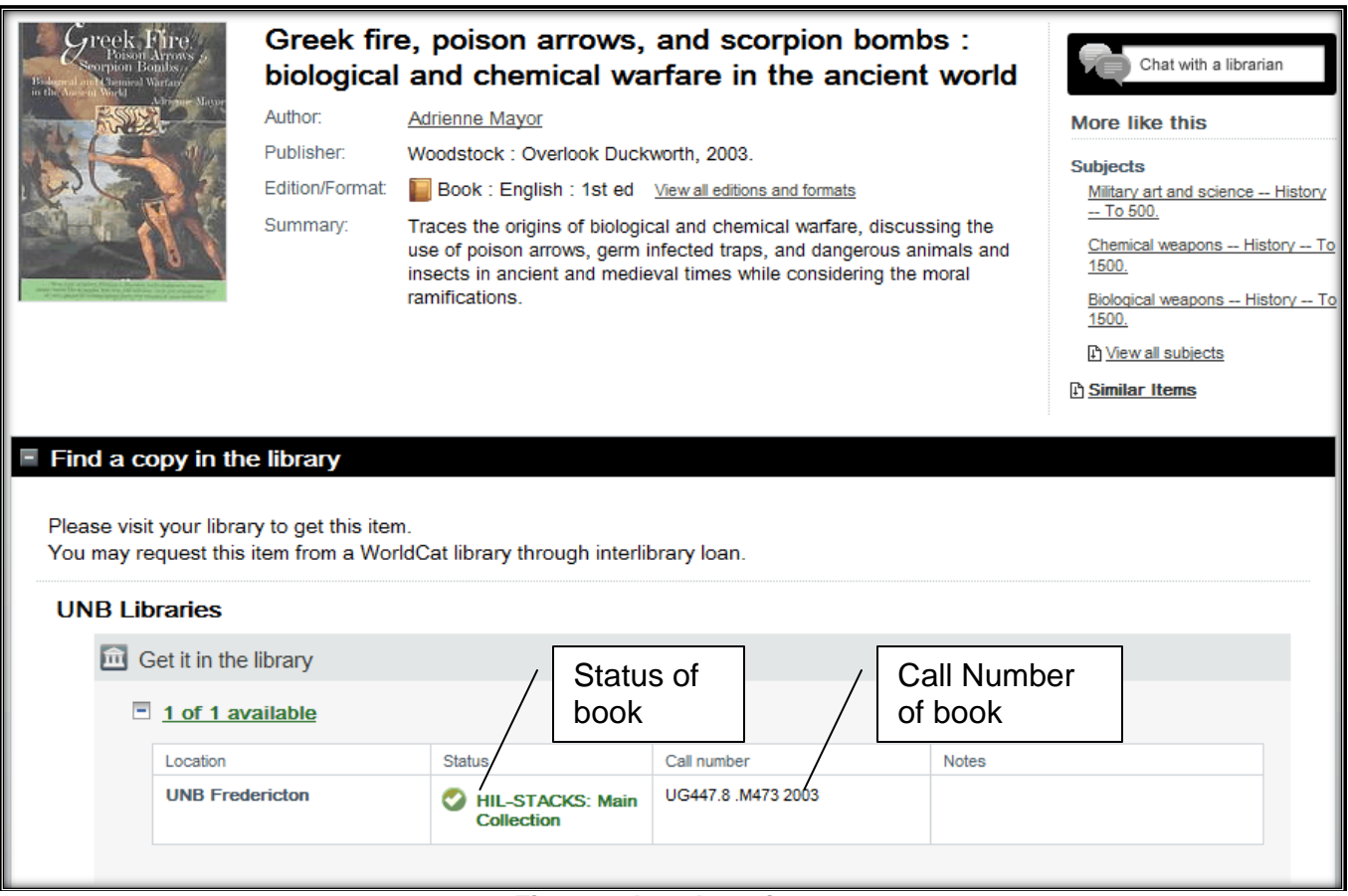

**Figure 7: Item Location**

a. First, look at the **Status** in the lower section of the record – **HIL-STACKS**. Now you know that the book is not signed out and should be on the shelves in HIL-STACKS. SCI-STACKS would indicate a location in the Science and Forestry Library; ENG-STACKS would indicate a location in the Engineering Library; LAW-STACKS are located in the Law Library and HWK-STACKS are found in the Hans W. Klohn Learning Commons at UNBSJ.

- b. **Next,** write down the **Title** AND the **Location Code (HIL-STACKS)** AND the **Call Number** (**UG447.8 .M473 2003)**. Now you're ready to find the book at the library!
- c. Using the **Call Number** AND an HIL bookmark (Figure 8), you can find the area of the library that contains the item you need. Using the Call Number from the previous example (**UG447.8 .M473 2003**) you can see that any item with a Call Number beginning with HS – Z will be on the **4 th floor of the Harriet Irving Library**, and UG is within that range**.**

| <b>HIL-STACKS</b>                                                                                           |                     |                                                                                   | <b>SUBJECT HEADINGS</b>                           | <b>FLOOR</b>                     |
|----------------------------------------------------------------------------------------------------|---------------------|-----------------------------------------------------------------------------------|---------------------------------------------------|----------------------------------|
| Call # Ranges<br>Floor                                                                                      |                     | А                                                                                 | General Works                                     | в                                |
| A - DA690<br><b>Basement</b><br>DA700 - E183.9<br>ı                                                         |                     | в                                                                                 | Philosophy.                                       | в                                |
| E184 - HQ<br>2                                                                                              |                     |                                                                                   | Psychology. Religion                              |                                  |
| $HS - Z$<br>4                                                                                               |                     | c                                                                                 | <b>Auxiliary Sciences</b><br>of History (General) | в                                |
| <b>OTHER LOCATION CODES</b><br><b>HIL-BBKRM</b><br><b>HIL-CIRDSK</b><br>Commons Service Desk                |                     | D                                                                                 | History (General)<br>and History of Europe        | $B-1$                            |
| <b>HIL-CIRAV</b><br>ı<br>HIL-CLC<br>4                                                                       |                     | E-F I                                                                             | History: America                                  | $1 - 2$                          |
| <b>HIL-DBLOS</b><br>4<br><b>HIL-EASY</b><br>4<br><b>HIL-GOV</b><br>3<br>HIL-JUV<br>4<br><b>HIL-MAP</b><br>3 | G RESOURCES AT HARR | G                                                                                 | Geography.<br>Anthropology.<br>Recreation         | BRAKAY OF CONGRESS<br>2          |
| <b>HIL-MIC</b><br>3<br><b>HIL-MMI</b><br>4                                                                  |                     | н                                                                                 | Social Science                                    | $2 - 4$                          |
| <b>HIL-OSB</b><br>Hasernert<br>HIL-OSI<br>ı                                                                 |                     | J                                                                                 | Political Science                                 | 4                                |
| HIL-OS2<br>$\overline{\mathbf{2}}$<br>HIL-OS4<br>4                                                          |                     | κ                                                                                 | Law                                               | 4                                |
| <b>HIL-REF</b><br>ı<br><b>HIL-REFBIB</b><br>Hasernert                                                       |                     |                                                                                   | Education                                         | 4                                |
| HIL-RESERVE Commons Service Desk<br><b>HIL-SPEC</b><br>5                                                    |                     | M                                                                                 | Music                                             | 4                                |
| <b>HIL-STOR</b><br>Commons Service Desk<br><b>HIL-THS</b>                                                   |                     | N                                                                                 | Fine Arts                                         | 4                                |
| <b>LIBRARY SERVICES</b><br><b>Access Services</b><br>ı                                                      |                     | P                                                                                 | Language and<br>Literature                        | ASSIFICATION <b>3</b> YSTEM<br>4 |
| Administration<br>3<br>Archives & Special<br>Collections                                                    |                     | Q                                                                                 | Science                                           | 4                                |
| <b>Beaverbrook Collection</b><br>Children's Literature                                                      |                     | R                                                                                 | Medicine                                          | 4                                |
| Circulation-<br><b>Commons Service Desk</b><br>ı<br><b>Current Periodicals</b>                              |                     | S                                                                                 | Agriculture                                       | 4                                |
| & Newspapers<br>ı<br><b>E-Text Centre</b><br>5                                                              |                     | Ŧ                                                                                 | Technology                                        | 4                                |
| Government Documents 3<br><b>Instruction Rooms</b><br>1                                                     | スピスロー               | U                                                                                 | Military Science                                  | 4                                |
| Librarians' Offices<br>3<br>Maps & Atlases<br>3                                                             |                     |                                                                                   | Naval Science                                     | 4                                |
| Microforms<br>3<br><b>Photocopiers</b><br>$\mathbf{2}$<br>Research Help Desk<br>1                           | <b>IBRARY</b>       | z                                                                                 | Bibliography.<br>Library Science.                 | 4                                |
| Reference Office<br>1<br><b>Reserves</b><br>ı                                                               |                     |                                                                                   | <b>Information Resources</b>                      |                                  |
| UNIVERSITY of NEW BRUNSWICK<br>L I B R A R I E S<br><b><i><u>TREBERISTRA</u></i></b>                        |                     | UNIVERSITY of NEW BRUNSWICK<br><b>LIBRARIES</b><br><b><i><u>CERRENTER</u></i></b> |                                                   |                                  |

**Figure 8: HIL Bookmark**

## **5. Searching for Course Reserves**

Instructors will sometimes ask you to read materials that are "**on reserve"** at the library. Reserve materials are in high demand during the term. Course Reserves use shorter loan periods to ensure fair access for all. To find materials that are "on reserve," go to our library homepage [\(www.lib.unb.ca\)](http://www.lib.unb.ca/) and select **Course Reserves** as shown in Figure 9.

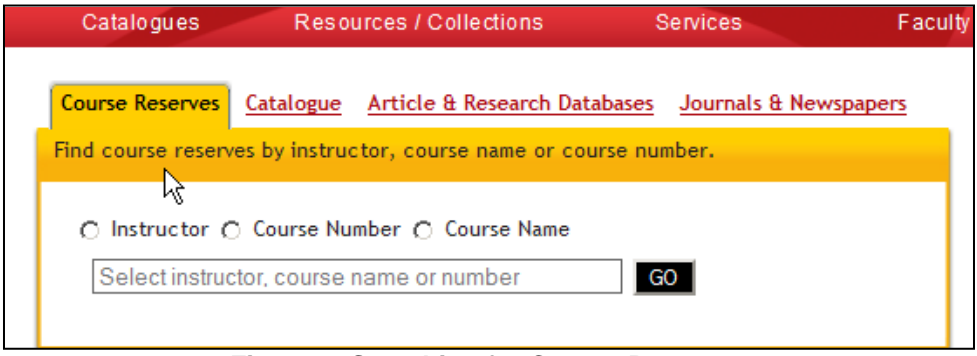

**Figure 9: Searching for Course Reserves**

You can search for items on Reserve by **Instructor (last name)**, **Course Number,** or **Course Name**. When you find the item you need, write down the item's Call Number; then ask for the item by call number at the Service Desk in the appropriate library (e.g., materials with the location HILRESERVE will be available from the Commons Service Desk at HIL).

## **6. Subject and Course Guides**

One excellent strategy when beginning your research is to browse through UNB Libraries' Subject and Course Guides. Several of these have been developed by the History librarian to help students find material.

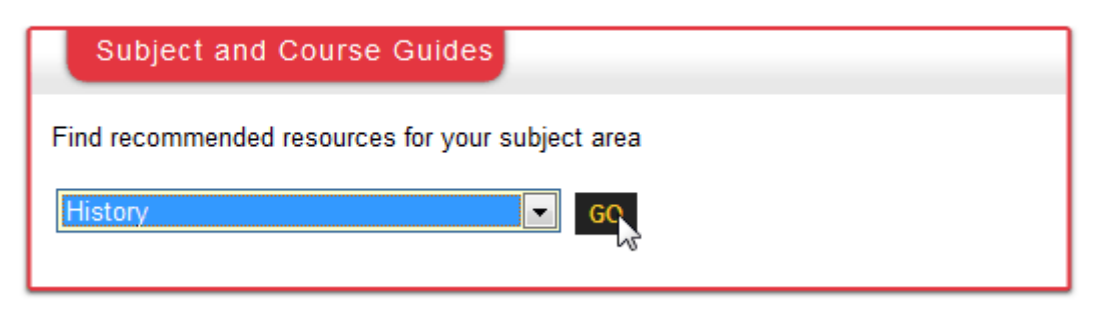

**Figure 10: Selecting Subject and Course Guides**

You can then select detailed subject guides within History:

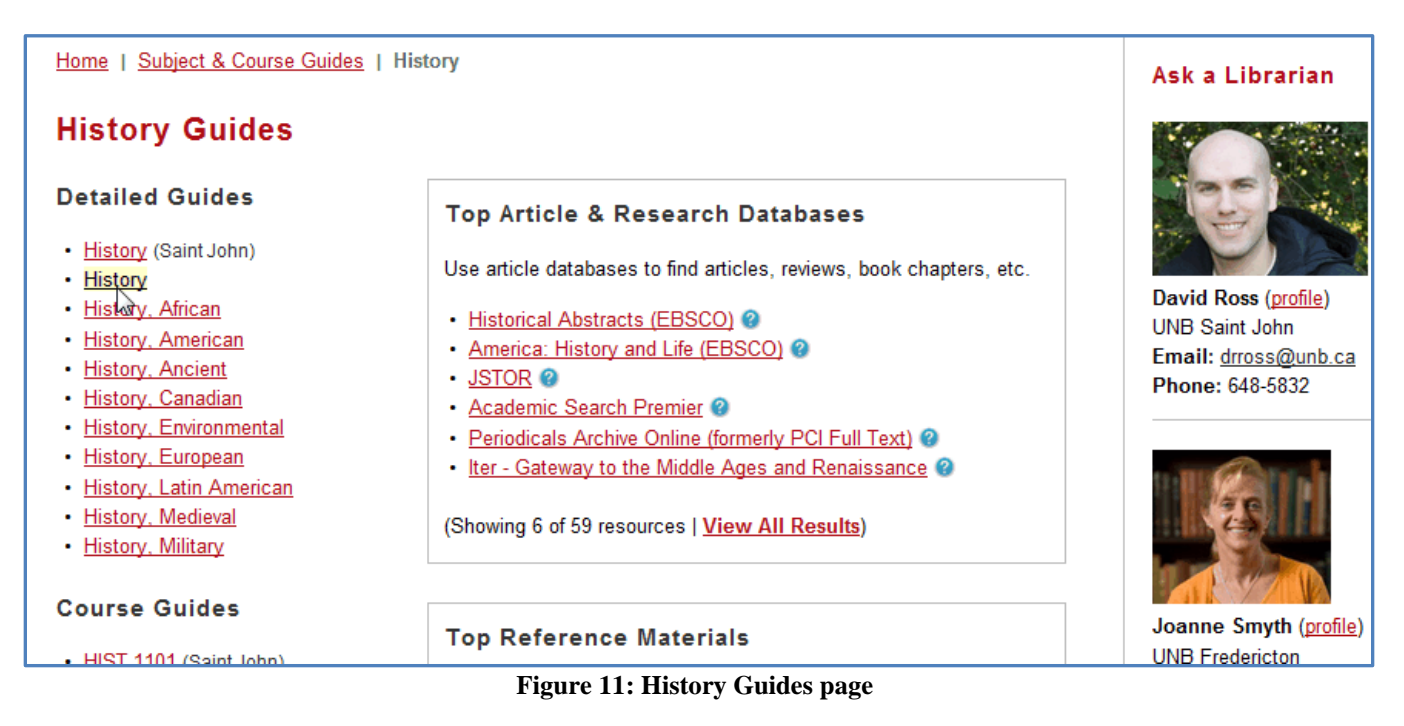

## **Task Sheet**

**Name: \_\_\_\_\_\_\_\_\_\_\_\_\_\_\_\_\_\_\_\_\_\_\_\_\_ Student No.:\_\_\_\_\_\_\_\_\_\_\_**

#### **Please complete the 8 tasks below, print the page and hand it in by the date indicated on your syllabus. Task 1 – Libraries @ UNB**

How many floors of research materials are to be found at the Harriet Irving Library? \_\_\_\_\_\_\_\_\_\_\_\_\_

Please name three locations at HIL where you are likely to find useful resources. Use the Location Codes listed on your bookmark, and include a note about what kind of information you might find in each:

\_\_\_\_\_\_\_\_\_\_\_\_\_\_\_\_\_\_\_\_\_\_\_\_\_\_\_\_\_\_\_\_\_\_\_\_\_\_\_\_\_\_\_\_\_\_\_\_\_\_\_\_\_\_\_\_\_\_\_\_\_\_\_\_\_\_\_\_\_\_\_\_\_\_\_\_\_\_\_\_\_\_ \_\_\_\_\_\_\_\_\_\_\_\_\_\_\_\_\_\_\_\_\_\_\_\_\_\_\_\_\_\_\_\_\_\_\_\_\_\_\_\_\_\_\_\_\_\_\_\_\_\_\_\_\_\_\_\_\_\_\_\_\_\_\_\_\_\_\_\_\_\_\_\_\_\_\_\_\_\_\_\_\_\_ \_\_\_\_\_\_\_\_\_\_\_\_\_\_\_\_\_\_\_\_\_\_\_\_\_\_\_\_\_\_\_\_\_\_\_\_\_\_\_\_\_\_\_\_\_\_\_\_\_\_\_\_\_\_\_\_\_\_\_\_\_\_\_\_\_\_\_\_\_\_\_\_\_\_\_\_\_\_\_\_\_\_ \_\_\_\_\_\_\_\_\_\_\_\_\_\_\_\_\_\_\_\_\_\_\_\_\_\_\_\_\_\_\_\_\_\_\_\_\_\_\_\_\_\_\_\_\_\_\_\_\_\_\_\_\_\_\_\_\_\_\_\_\_\_\_\_\_\_\_\_\_\_\_\_\_\_\_\_\_\_\_\_\_\_

### **Task 2 – Borrowing Materials**

Please identify the one item you need to present to staff, along with the materials you wish to check out, in order to borrow items from the library.

## **Task 3 – Borrowing Policy**

What is the **regular** length of time that undergraduate students may borrow a book? *After this time, you will accumulate a daily fine until the item is returned.* 

a) 1 week b) 2 weeks c) 3 weeks d) the term

\_\_\_\_\_\_\_\_\_\_\_\_\_\_\_\_\_\_\_\_\_\_\_\_\_\_\_\_\_\_\_\_\_\_\_\_\_\_\_\_\_\_\_\_\_\_\_\_\_

## **Task 4 – Locations in HIL**

- **a)** Most books that have history as a subject have call numbers beginning with the letters D, E, or F. Please identify the three floors at HIL where these books will be found.
- **b) The Microforms Department** and the **Government Documents, Data, & Maps Department** are both located on this floor:
- **c)** Printers are located on this floor: \_\_\_\_\_\_\_\_\_\_\_\_\_\_\_\_

### **Task 5 – Library Services**

Please **circle** the correct answer - True (T) or False (F):

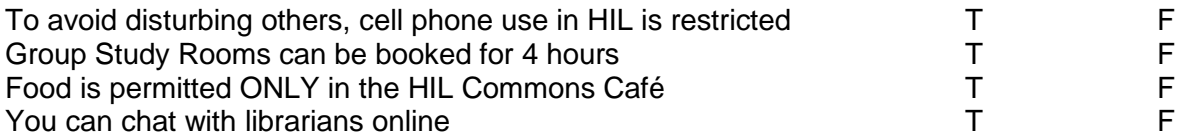

## **Task 6 – Finding Books by TITLE**

Using UNB WorldCat, find the book with the **title**: *Women in the Age of Shakespeare*

Who is the author of the book?

What is the Status? \_\_\_\_\_\_\_\_\_\_\_\_\_\_\_\_\_\_\_\_\_\_\_\_

What is the Call Number? **Example 20** On which **floor** will you find it?

### **Task 7 – Finding Books by AUTHOR**

Search UNB WorldCat for the author Robert O. Collins, and refine your list to include only the format, "Book" as illustrated in Section 2.

\_\_\_\_\_\_\_\_\_\_\_\_\_\_\_\_\_\_\_\_\_\_\_\_\_\_\_\_\_\_\_\_\_\_\_\_\_\_\_\_\_\_\_\_\_\_\_\_\_\_\_\_\_\_\_\_\_\_\_\_\_\_\_\_\_\_\_\_\_\_\_\_\_\_\_\_\_\_

How many books does this search find? \_\_\_\_\_\_\_\_\_\_\_\_\_\_\_\_\_\_\_\_\_\_\_\_\_\_\_\_\_\_\_\_\_\_\_\_\_\_\_\_\_\_\_\_

Look at the record for *A History of Modern Sudan*. Who published this book?

What is the Status?

What is the Call Number for the book? \_\_\_\_\_\_\_\_\_\_\_\_\_\_\_\_\_\_\_\_\_\_\_\_\_\_\_\_\_\_\_\_\_\_\_\_\_\_

On which **floor** will you find it?

BONUS: How many pages are in this book? \_\_\_\_\_\_\_\_\_\_\_

#### **Task 8 – Course Reserves**

Locate an item that is "on reserve" for HIST 1305. Please write down **one** of the titles you will find on reserve for this course, along with the Call Number for the reading.

Title **Title** 

Call Number \_\_\_\_\_\_\_\_\_\_\_\_\_\_\_\_\_\_\_\_\_\_\_\_\_\_\_\_\_\_\_\_\_\_\_\_\_\_\_\_\_\_\_\_\_\_\_\_\_\_\_\_\_\_\_\_\_\_\_\_